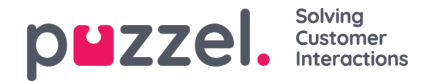

## **Instellingen**

U kunt artikelen in een bulk importeren vanuit een CSV-bestand onder het tabblad "Instellingen". Een CSV-bestand heeft in principe twee kolommen voor vraag en antwoord. Klik op "**Artikelen importeren uit CSV**" om naar het scherm "**Artikelen importeren**" te gaan.

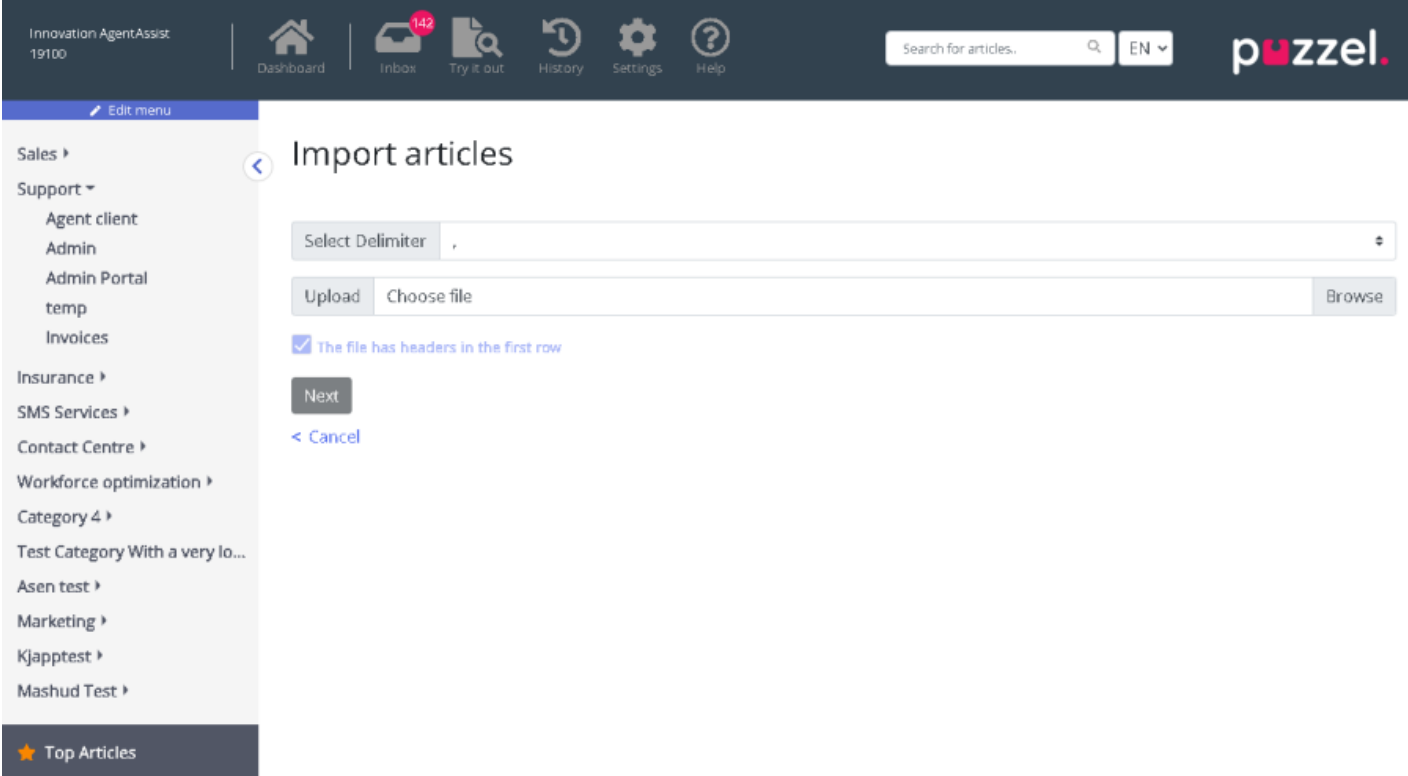

Upload het CSV-bestand en klik op "**Volgende**" om naar het scherm "**Kolommen toewijzen**" te gaan. Koppel de koppen in uw CSV-bestand aan de vraag- en antwoordvelden en klik op "**Volgende**".

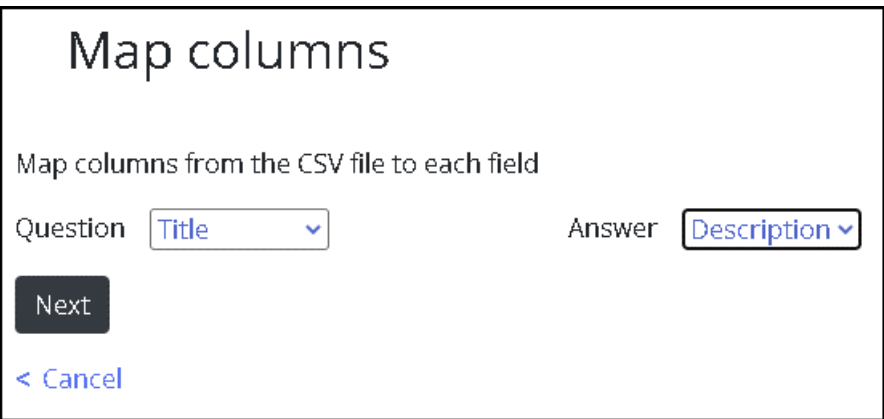

U kunt hier een voorbeeld bekijken van de artikelen die u wilt toevoegen aan het Kennisbank Managementsysteem. Klik op "**Importeren Starten"** om het importproces te starten.

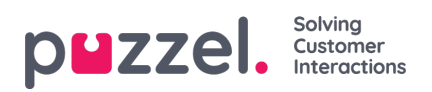

 $\overline{a}$ 

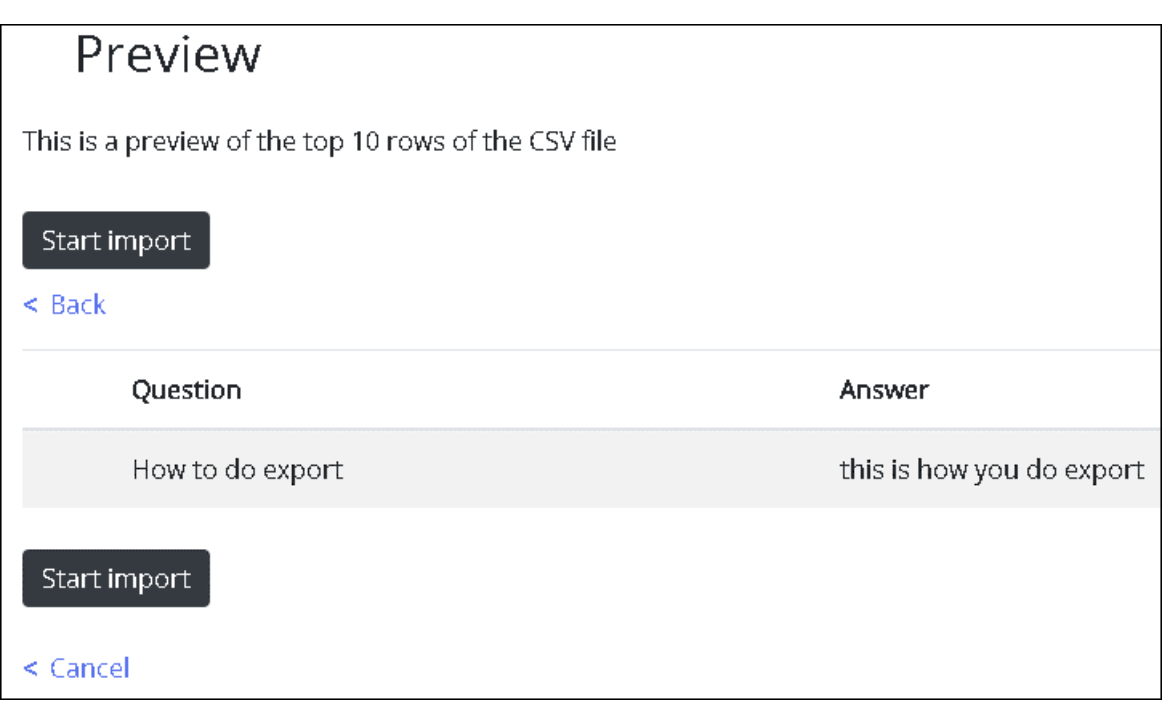

Zodra de import met succes is voltooid, zult u het artikel kunnen zien in de Inbox sectie onder de categorie**import**.

4

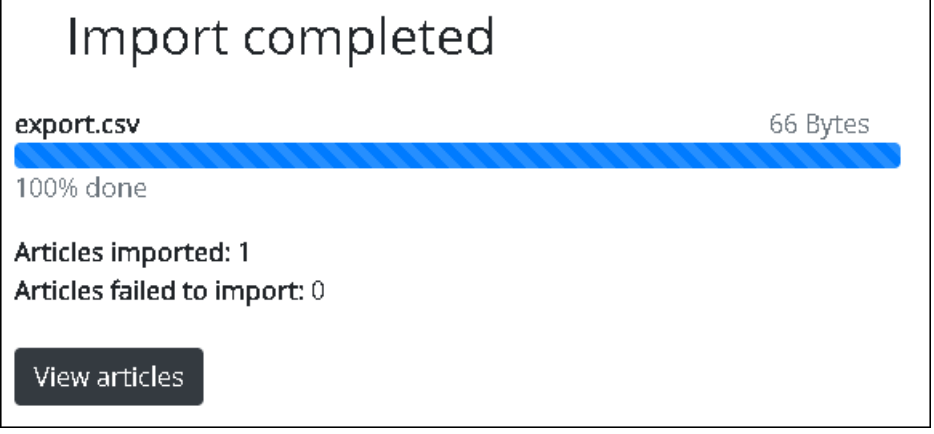